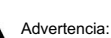

Ninguna parte de este manual puede modificarse sin acuerdo<br>previo. La empresa se reserva el derecho de modificar la<br>tecnología, los componentes, el software y el hardware. Puede<br>solicitar a los distribuidores más informaci

*parte de los capítulos de este manual puede copiarse o transmitirse en ningún formato sin autorización.*

Impresora térmica de recibos

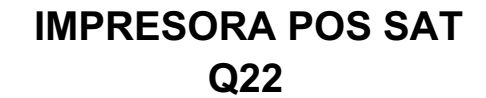

# *Manual de usuario*

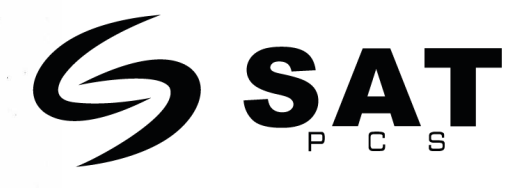

Nota: Las imágenes del modelo y las interfaces que se<br>muestran en el manual son sólo de referencia, *por favor refiérase al producto real.*

*Conserve el manual de uso como referencia*

## *Qué contiene la caja:*

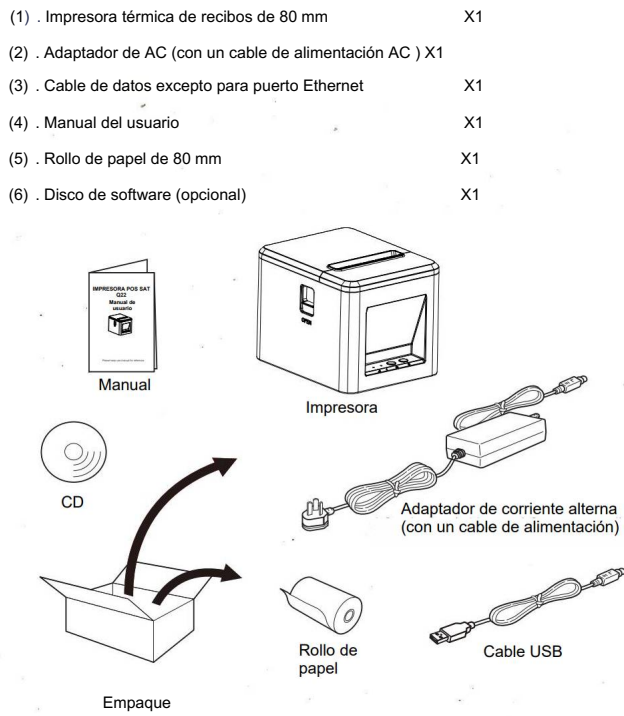

## *Conexión de los cables*

*A. Conecte el cable adaptador a la interfaz de*

*alimentación.*

*B. Conecte el cable de datos al puerto de la impresora. C. Conecte el cajón monedero a la impresora.*

 $\overline{a}$ 

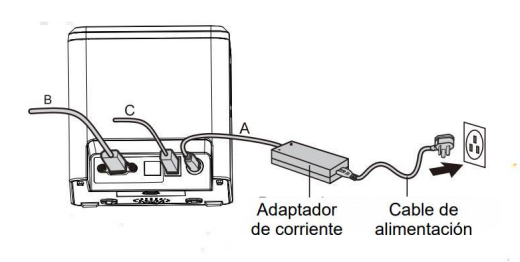

## *Instalación del rollo de papel*

*Siga los pasos que se indican a continuación para instalar el rollo de papel:*

*(1) . Abra la cubierta del rollo de papel.*

*(2) . Inserte el rollo de papel como se muestra en la siguiente*

*ilustración. (3) . Hale una pequeña parte del rollo de papel y cierre la cubierta.*

*(4) . Rompa el papel sobrante*

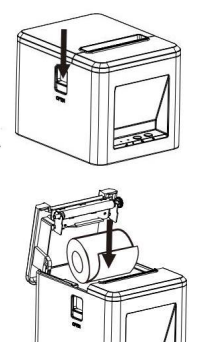

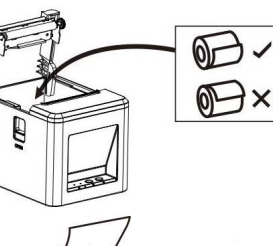

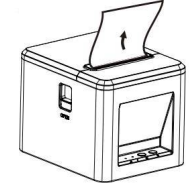

## *Resumen de funciones*

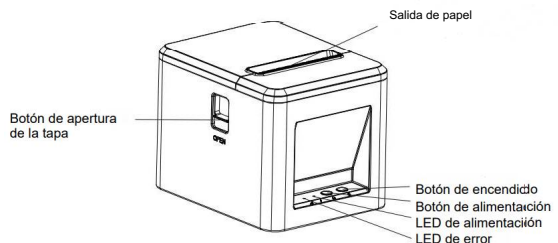

## Función y nombre del botón e indicador LED

#### *(1) Botón de encendido*

*Pulse este botón para encender o apagar la impresora.*

## *(2) Botón de alimentación*

*Pulse esta tecla para alimentar el papel, si mantiene pulsada esta tecla alimentará el papel continuamente.*

#### *(3) Indicador de encendido*

*Cuando esta luz está encendida significa que la impresora está encendida, y cuando esta luz está apagada significa que la impresora está apagada.*

#### *(4) Indicador de error*

Cuando la impresora se queda sin papel, parpadean los indicadores luminosos de error, tales<br>como error del cortador y sobrecalentamiento del cabezal de impresión.

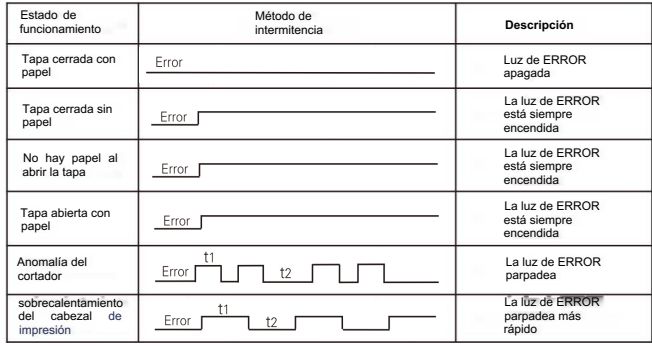

#### *Precauciones:*

*(1) Asegúrese de instalar la impresora sobre una superficie estable y evite que sufra vibraciones o golpes.*

Q

*(2) No la utilice ni almacene en lugares expuestos a altas temperaturas, humedad o niveles de contaminación.*

*(3) Conecte el adaptador de corriente a una toma correctamente conectada a tierra. No comparta la misma toma de corriente con motores eléctricos de gran potencia u otros motores que puedan provocar fluctuaciones en la tensión de alimentación.*

*(4) Evite que entre agua u otros materiales propicios , como metal , en el interior de la impresora. En tal caso, desenchufe inmediatamente el cable de alimentación.*

*(5) No imprima sin papel, o dañará el rodillo de goma y el cabezal térmico.*

*(6) Desenchufe la impresora antes de dejarla sin usar durante un periodo*

*prolongado. (7) No desmonte ni modifique nunca la impresora para repararla o reconstruirla.*

*(8) Asegúrese de utilizar la fuente de alimentación original especificada.*

*(9) Se recomienda el uso de rollos de papel de calidad para una impresión de calidad superior y para el mantenimiento del producto.*

*(10) Asegúrese de apagar el producto al enchufarlo y desenchufarlo.*

*(11) Coloque la toma de corriente alrededor del producto para mayor comodidad.*

*(12) Este producto sólo se utiliza por debajo de los 5000 metros sobre el nivel del mar en condiciones de clima tropical.*

## *Limpieza*

*Limpie a tiempo el cabezal de impresión si se produce una de las siguientes condiciones:*

*(1) Impresión poco clara.*

*(2) Columna vertical poco clara en el papel de impresión.*

*(3) Alimentación ruidosa.*

*Los pasos de limpieza son los siguientes:*

*(1) Apague la impresora y abra la cubierta del rollo de papel. Retire el rollo de papel si lo hubiera.*

*(2) Después de imprimir, el cabezal térmico puede estar muy caliente. Espere a que se enfríe antes de limpiarlo.*

*(3) Limpie los componentes térmicos del cabezal con un algodón humedecido en alcohol. (4) Espere a que el ethanol se haya volatilizado completamente para cerrar la tapa. A*

*continuación, imprima la página de auto-comprobación*

### *Auto-comprobación*

*El método de auto-comprobación es el siguiente: Después de conectar la* impresora , mantenga pulsado el botón de encendido y el botón de alimentación de<br>papel al mismo tiempo, cuando la luz de ERROR parpadee una vez (luego de unos<br>3 segundos), suelte el botón de encendido y el botón de aliment *impresora imprimirá el estado actual y la configuración de la impresora.*

*Método para entrar en el modo hexadecimal Después de conectar la impresora, mantenga pulsado el botón de encendido y* 

el botón de alimentación de papel al mismo tiempo por 10 segundos luego<br>suelte el botón de alimentación entonces podrá entrar en el modo de volcado *hexadecimal de datos de la impresora e imprimirá "Volcado hexadecimal" en el rollo de papel.*

#### *Reiniciar*

Una vez conectada la impresora, mantenga pulsado el botón de encendido y el<br>botón de alimentación de papel al mismo tiempo por 20 segundos, la impresora<br>emitirá dos pitidos y a continuación la luz de ERROR parpadeará una v ese momento suelte el botón de alimentación de papel y la impresora se habrá<br>inicializado. Al restablecer los ajustes de fábrica, la impresora imprimirá la *información de auto-comprobación.*

*Cómo solucionar el atasco de papel*

*(1) Método 1 Reinicie la impresora.*

#### *(2) Método 2*

*Retire la tapa cerca de la salida del papel. Gire el engranaje blanco del cortador.* Sólo cuando el cortador vuelva a su posición inicial, podrá abrirse la tapa.<br>Precaución: No dañe el cabezal de impresión ni el cortador automático abriendo la<br>cubierta por la fuerza.

#### *Atención:*

*(1) Asegúrese de que la impresora está apagada cuando realice tareas de mantenimiento.*

*(2) No toque ni raye la superficie del cabezal de impresión, el rodillo ni los sensores.*

*(3) Evite el gas, la acetona u otros disolventes orgánicos.*

*(4) Espere hasta que el alcohol se haya volatilizado por completo, cierre la cubierta superior y vuelva a conectar la alimentación. Intente la autoprueba de impresión para asegurarse de que funciona correctamente.*

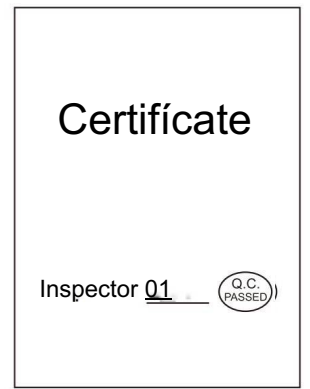